# **Using Private Browsing/Incognito Mode on your Browser**

 computer security settings you may have. Accessing pages in Enroll & Pay may work, if you are experiencing problems, try using a Private or Incognito mode. This mode ignores all cookies/cache that are saved to your browser and can rule out any individual

#### *Firefox – Ctrl + Shift + P* or

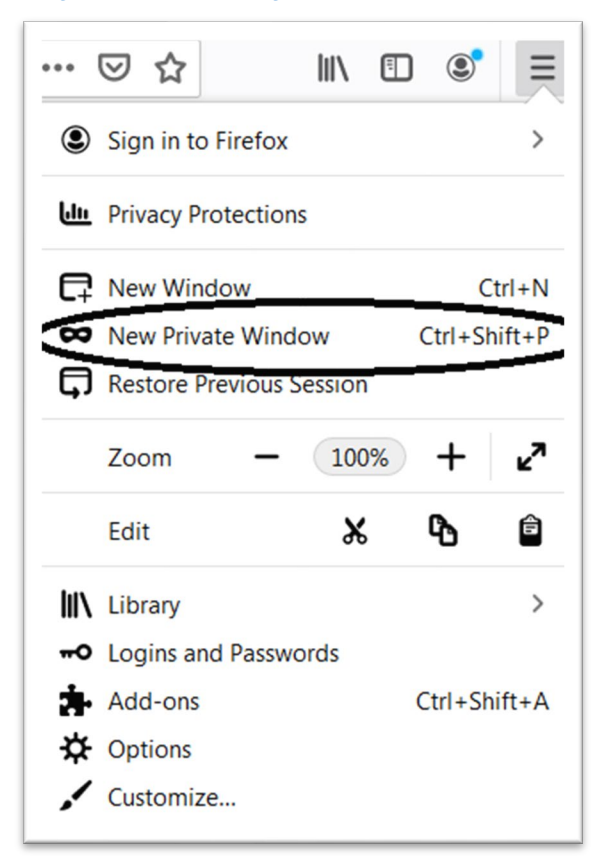

#### *Internet Explorer – Ctrl + Shift + P or*

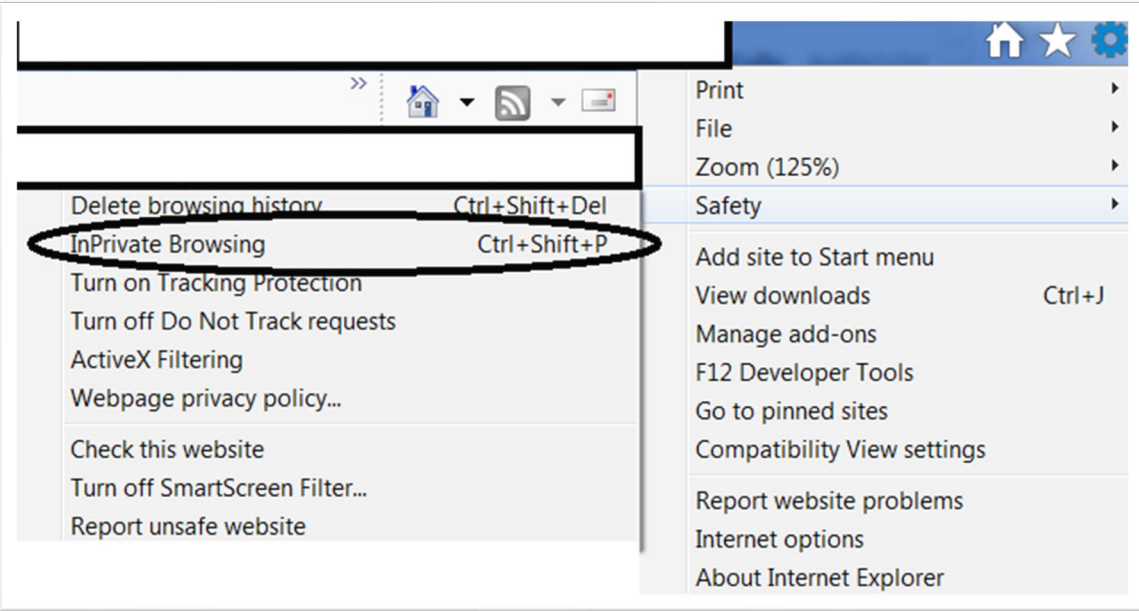

### *Google Chrome – Ctrl + Shift + N or*

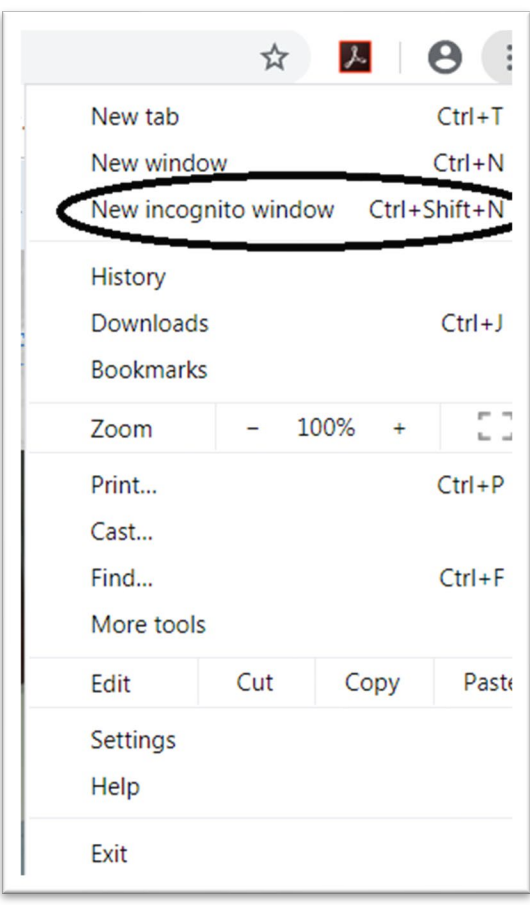

## *Safari – Command + Shift + N or File > New Private Window*

Sorry, page shot not available.